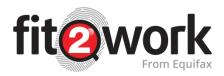

# Australian Credit Reports - What you need to know

If an Australian Credit Check is requested as part of pre-employment screening, once the candidate has given their consent for the check to be completed, *fit2work* will automatically request a copy of the candidate's credit file from Equifax.

Equifax is a leading provider of credit information and analysis in Australia.

### The Australian Credit Check will contain (where available) the following information:

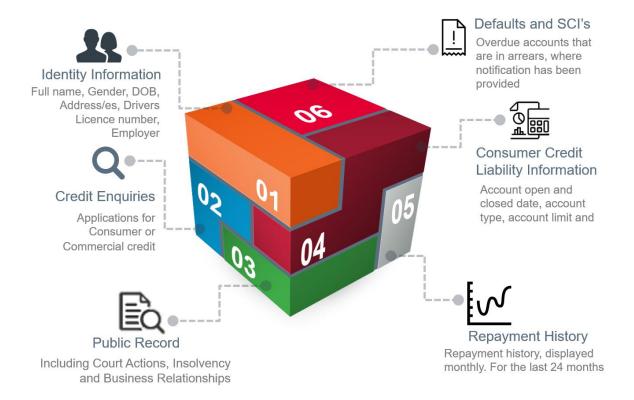

## **Important!**

When ordering a copy of a candidates or employees credit file through *fit2work* the check does not appear on the file, as a credit enquiry, instead it will leave a file access footprint only. This means the request will not impact the candidate's credit file or score.

#### **Sources of Credit Information**

- Credit Applications with Telecommunications and Utility Companies, Banks and other Financial Institutions. These applications will leave an enquiry footprint on the credit file
- When an individual or organisation orders a copy of a credit file, the identifying
  information they provide (full name, DOB, address and gender) will enrich the
  information held on the credit file
- Third Party Databases such as the courts, ASIC and AFSA
- Enquiries made by debt collection services (this may be once a debt has been sold and the collections agency is deciding how best to recoup that debt)

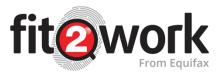

### What is the Australian Credit Check process?

- 1. An Australian Credit Check is ordered in the *fit2work* portal.
- 2. The candidate or employee receives an email from *fit2work* prompting them to complete their application (they will need to provide some identifying information so that Equifax can find a matching credit file).
- 3. *fit2work* automatically requests the credit file from Equifax using this information.
- 4. The credit file, if a match is found, is sent to the candidate via the applicant portal.
- 5. The candidate receives an email from *fit2work* letting them know that their credit file is ready to be viewed.
- 6. Using the link in the email the candidate can log into their portal and view the PDF credit file.
- 7. The candidate then chooses whether to:
  - a) Send the file to their employer/ potential employer
  - b) Delete the file, this means the employer will not receive a copy of the file
  - c) Or **Dispute** the file, this will allow the candidate to lodge a correction request directly with Equifax if they do not agree with any of the information listed on their file
- 8. If the candidate clicks the credit file will be released as the employer will receive a notification that the file is ready to view.